## Family Tor Cloudera Practical Performance Analysis and Tuning for Cloudera Impala

Copyright Copyright Copyright Copyright Copyright Copyright Copyright Copyright Copyright Copyrights reserved.

Speaker | Concordini<br>Speaker Greg Rahn | @GregRahn Strata + Hadoop World 2013 | #strataconf + #hw2013 2013-10-30

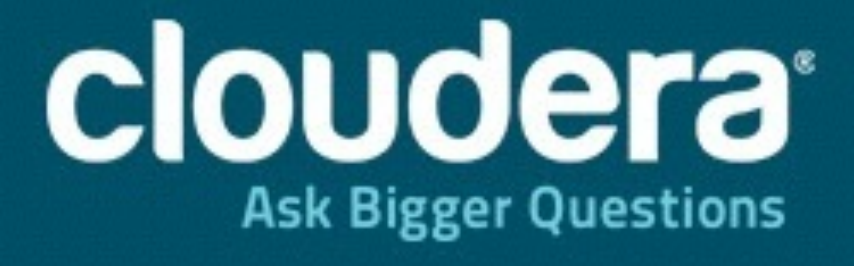

Copyright © 2013 Cloudera Inc. All rights reserved.

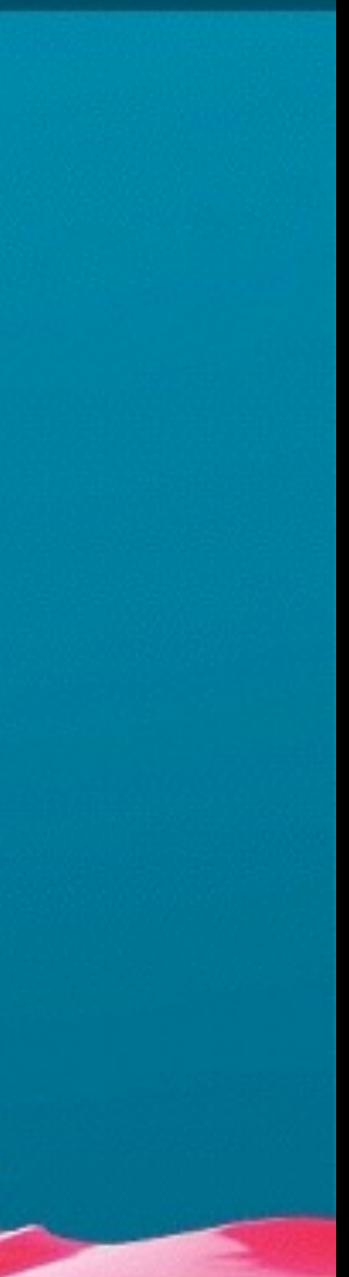

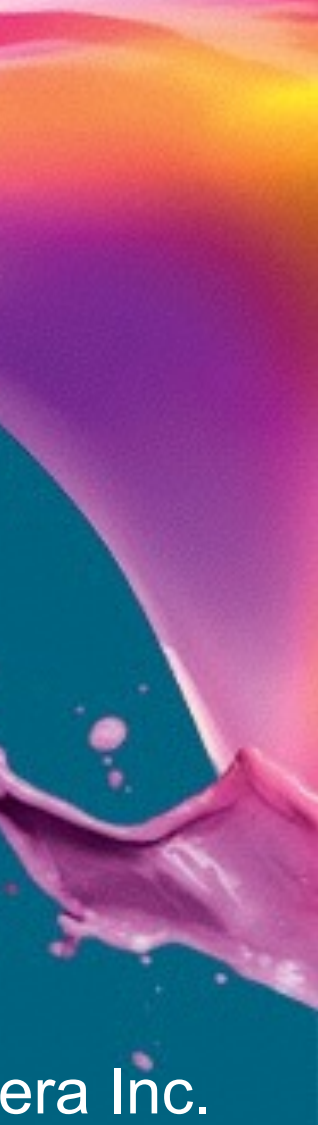

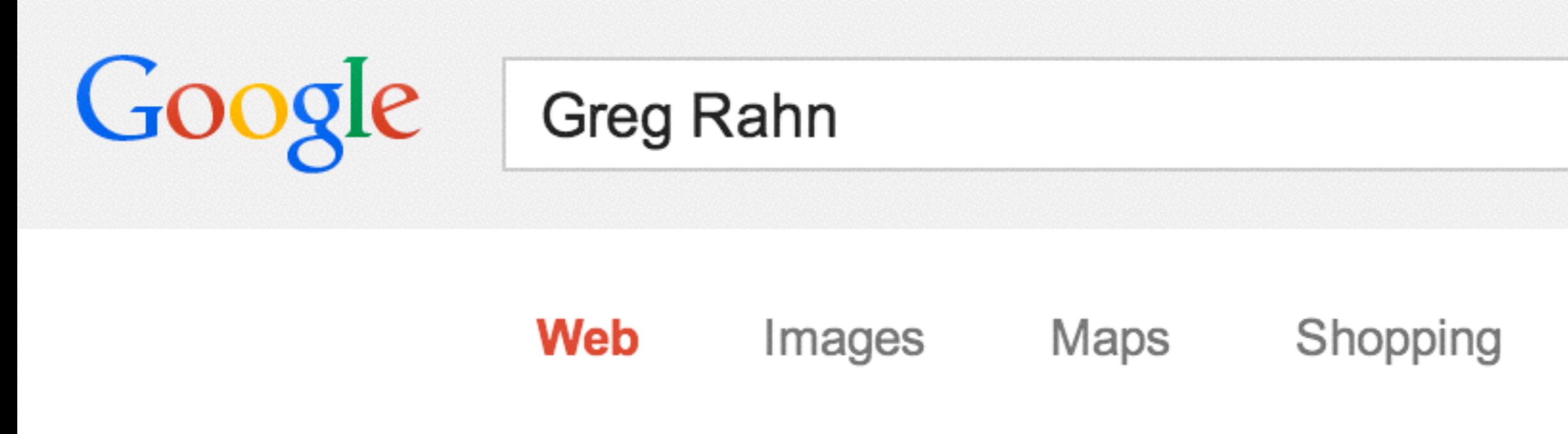

About 429,000 results (0.20 seconds)

### **Greg Rahn** | Linkedln www.linkedin.com/in/gregrahn  $\sim$

San Francisco Bay Area - Big Data Aficionado View Greg Rahn's professional profile on LinkedIn. LinkedIn is the world's largest business network, helping professionals like Greg Rahn discover inside ...

### **Greg Rahn (Greg Rahn) on Twitter** https://twitter.com/GregRahn  $\sim$

The latest from Greg Rahn (@GregRahn). big data nerd, database junkie, SQL guru, machine learning enthusiast, data scientist in training, vidb performance ...

### Structured Data | Thoughts on: Big Data, Hadoop, Databases ... structureddata.org/ $\blacktriangleright$

10 hours ago - Office Hour with Greg Rahn @ the Cloudera Booth 10/29/2013 11:00am - 11:30am EDT (30 minutes) Room: 3rd Floor, Mercury Ballroom, ...

### Videos More  $\sim$ Search tools

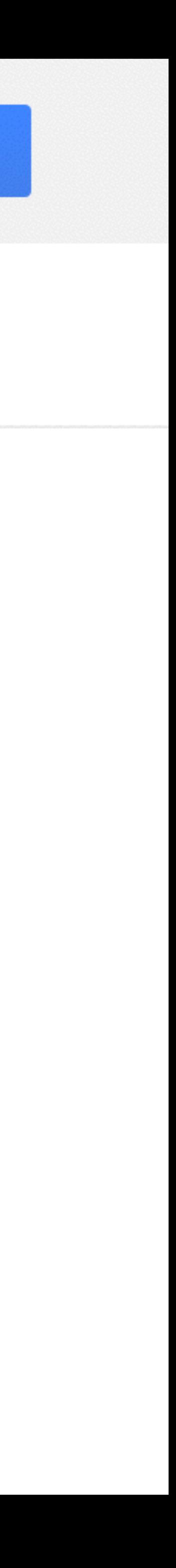

## Just how fast is Impala?

You might just be surprised

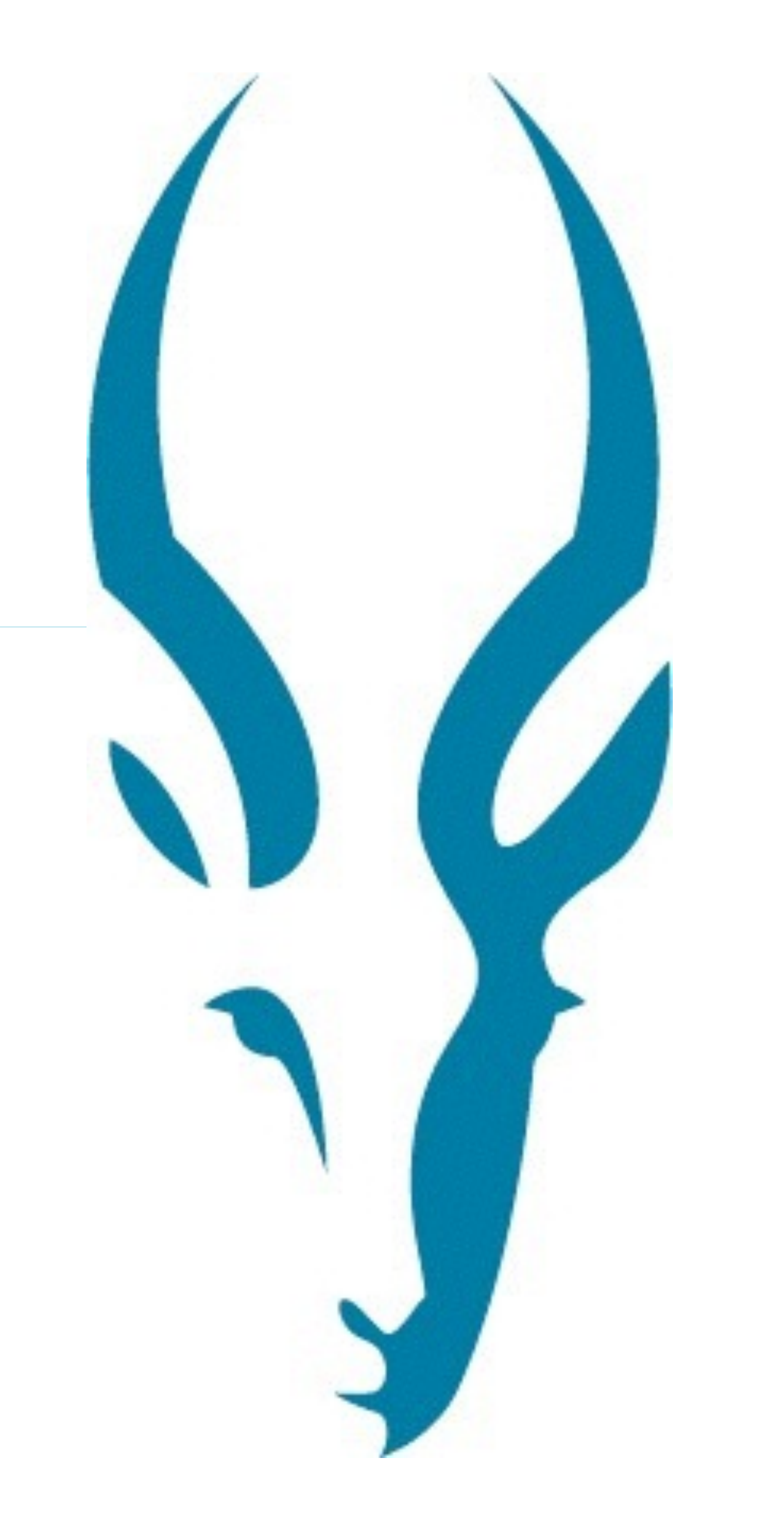

## How fast is Impala?

### Impala faster on 19 of 21 queries Lower is better

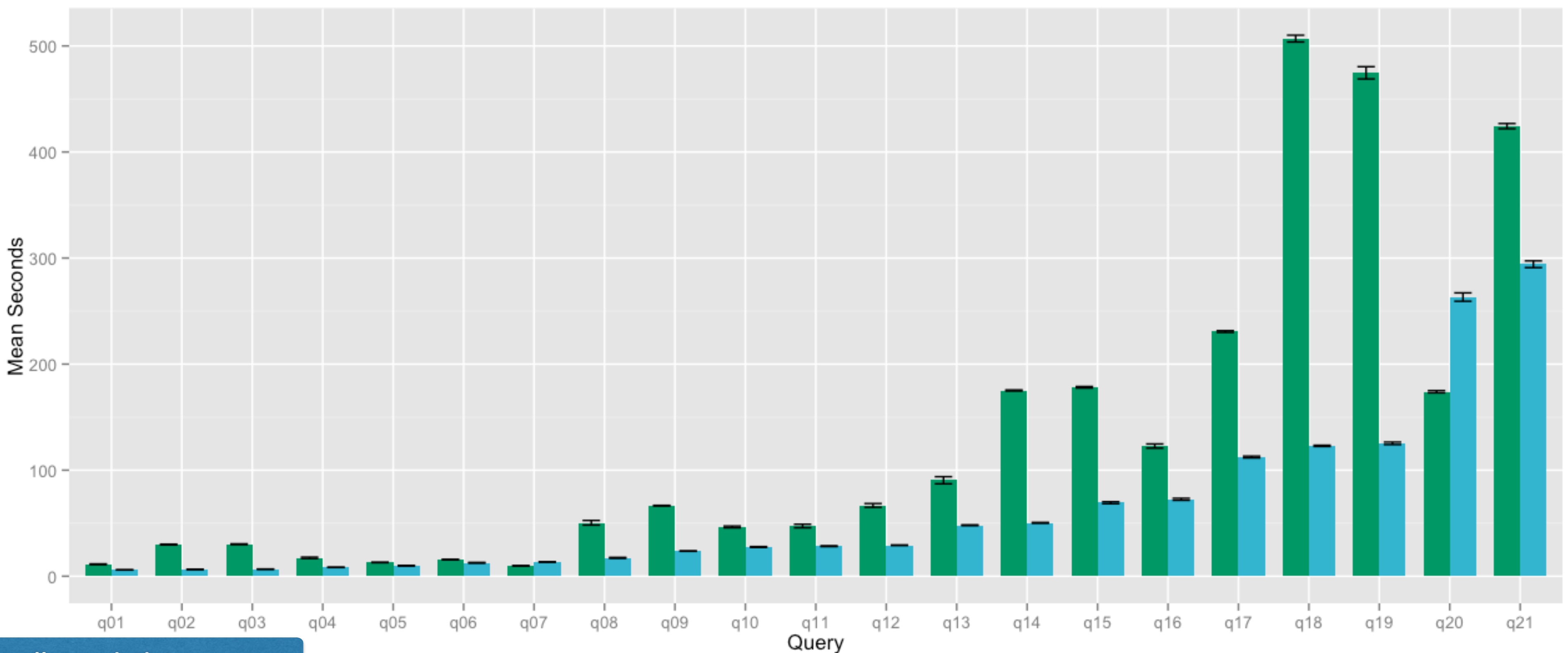

### "DeWitt Clause" prohibits using DBMS vendor name

Copyright © 2013 Cloudera Inc. All rights reserved.

**REDACTED** Impala

![](_page_3_Picture_6.jpeg)

## Practical Performance

Running with Impala

![](_page_4_Picture_2.jpeg)

## **Pre-execution Checklist**

- •Data types
- Partitioning
- •File Format

![](_page_5_Picture_6.jpeg)

## **Data Type Choices**

- Define integer columns as INT/BIGINT
	- Operations on INT/BIGINT more efficient than STRING
- Convert "external" data to good "internal" types on load
	- •e.g. CAST date strings to TIMESTAMPS
	- This avoids expensive CASTs in queries later

Copyright © 2013 Cloudera Inc. All rights reserved.

![](_page_6_Picture_9.jpeg)

## **Partitioning**

- "The fastest I/O is the one that never takes place."
- Understand your query filter predicates
	- For time-series data, this is usually the date/timestamp column
	- Use this/these column(s) for a partition key(s)
- Validate queries leverage partition pruning using EXPLAIN
- You *can* have too much of a good thing
	- A few thousand partitions per table is probably OK
	- Tens of thousands partitions is probably too much
	- Partitions/Files should be no less than a few hundred MBs

![](_page_7_Picture_13.jpeg)

## **Partition Pruning in EXPLAIN**

**explain select count(\*) from sales\_fact where sold\_date in('2000-01-01','2000-01-02');**

**— Partition Pruning (partitioned table) 0:SCAN HDFS table=grahn.sales\_fact #partitions=2 size=803.15MB tuple ids: 0**

**— Filter Predicate (non-partitioned table) 0:SCAN HDFS table=grahn.sales\_fact #partitions=1 size=799.42MB predicates: sold\_date IN ('2000-01-01', '2000-01-02') tuple ids: 0**

![](_page_8_Picture_6.jpeg)

cloudera®

and missing "predicates"

filter due to parse time

partition pruning

![](_page_8_Picture_13.jpeg)

## File Format Choices

What format is optimal for Impala?

![](_page_9_Picture_2.jpeg)

![](_page_10_Picture_0.jpeg)

![](_page_10_Picture_2.jpeg)

![](_page_11_Picture_0.jpeg)

![](_page_11_Picture_3.jpeg)

![](_page_12_Picture_0.jpeg)

![](_page_12_Picture_3.jpeg)

## **Why use Parquet Columnar Format for HDFS?**

- Well defined open format http://parquet.io/
	- Works in Impala, Pig, Hive & Map/Reduce
- •I/O reduction by only reading necessary columns
- Columnar layout compresses/encodes better
- •Supports nested data by shredding columns
	- Uses techniques used by Google's ColumnIO
- •Impala loads use Snappy compression by default
	- •Gzip available: set PARQUET\_COMPRESSION\_CODEC=gzip;
- Quick word on Snappy vs. Gzip

![](_page_13_Picture_72.jpeg)

![](_page_13_Picture_14.jpeg)

![](_page_13_Picture_15.jpeg)

## **Quick Note on Compression**

### •Snappy

- Faster compression/decompression speeds
- Less CPU cycles
- Lower compression ratio
- •Gzip/Zlib
	- Slower compression/decompression speeds
	- More CPU cycles
	- Higher compression ratio
- •It's all about trade-offs

![](_page_14_Picture_12.jpeg)

![](_page_14_Picture_15.jpeg)

## It's all about the compression codec

![](_page_15_Figure_1.jpeg)

Source: http://hortonworks.com/blog/orcfile-in-hdp-2-better-compression-better-performance/

![](_page_15_Picture_6.jpeg)

## **TPC-DS 500GB Scale Factor**

![](_page_16_Figure_2.jpeg)

![](_page_16_Picture_5.jpeg)

![](_page_16_Picture_6.jpeg)

![](_page_16_Picture_7.jpeg)

## **Dremel made simple with Parquet**

Wednesday, September 11, 2013 | By Julien Le Dem (@J\_) [16:04 UTC]

### **Tweet**

several commercial analytical databases.

when dealing with nested data structures.

- Columnar storage is a popular technique to optimize analytical workloads in parallel RDBMs. The performance and compression benefits for storing and processing large amounts of data are well documented in academic literature as well as
- The goal is to keep I/O to a minimum by reading from a disk only the data required for the query. Using Parquet at Twitter, we experienced a reduction in size by one third on our large datasets. Scan times were also reduced to a fraction of the original in the common case of needing only a subset of the columns. The principle is quite simple: instead of a traditional row layout, the data is written one column at a time. While turning rows into columns is straightforward given a flat schema, it is more challenging
- We recently introduced Parquet, an open source file format for Hadoop that provides columnar storage. Initially a joint effort between Twitter and Cloudera, it now has many other contributors including companies like Criteo. Parquet stores nested data structures in a flat columnar format using a technique outlined in the Dremel paper from Google. Having implemented this model based on the paper, we decided to provide a more accessible explanation. We will first describe the general model used to

## Query Execution

What happens behind the scenes

![](_page_18_Picture_2.jpeg)

![](_page_19_Figure_7.jpeg)

![](_page_19_Picture_8.jpeg)

## **Left-Deep Join Tree**

- •The largest\* table should be **listed first** in the FROM clause
- Joins are done in the order tables are listed in FROM clause
- **Filter early** most selective joins/tables first
- •v1.2.1 will do JOIN ordering

## **Two Types of Hash Joins**

- •Default hash join type is **BROADCAST** (aka replicated)
	- $\cdot$  Each node ends up with a copy of the right table(s)\*
	- Left side, read locally and streamed through local hash join(s)
	- Best choice for "star join", single large fact table, multiple small dims
- Alternate hash join type is **SHUFFLE** (aka partitioned)
	- Right side hashed and shuffled; each node gets  $\sim$ 1/Nth the data
	- Left side hashed and shuffled, then streamed through join
	- Best choice for "large table JOIN large table"
	- Only available if ANALYZE was used to gather table/column stats\*

![](_page_20_Picture_12.jpeg)

![](_page_20_Picture_14.jpeg)

## **Hinting Joins**

## **select ... from large\_fact join [broadcast] small\_dim**

## **select ... from large\_fact join [shuffle] large\_dim**

**\*square brackets required**

![](_page_21_Picture_7.jpeg)

```
explain 
select 
   c_preferred_cust_flag, 
   count(*) 
from store_sales 
join customer on (ss_customer_sk = c_customer_sk) 
group by 
   c_preferred_cust_flag; 
2:HASH JOIN 
   | join op: INNER JOIN (PARTITIONED) 
   | hash predicates: 
     | ss_customer_sk = c_customer_sk 
   | tuple ids: 0 1 
| 
 |----5:EXCHANGE 
        | tuple ids: 1 
| 
4:EXCHANGE 
tuple ids: 0
```
![](_page_22_Picture_5.jpeg)

![](_page_22_Picture_6.jpeg)

## **Determining Join Type From EXPLAIN**

```
explain 
select 
   s_state, 
   count(*) 
from store_sales 
join store on (ss_store_sk = s_store_sk) 
group by 
   s_state; 
2:HASH JOIN 
   | join op: INNER JOIN (BROADCAST)
   | hash predicates: 
     | ss_store_sk = s_store_sk 
   | tuple ids: 0 1 
| 
 |----4:EXCHANGE 
         | tuple ids: 1 
| 
0:SCAN HDFS 
   table=tpcds.store_sales 
   tuple ids: 0
```
## **Memory Requirements for Joins & Aggregates**

- •Impala does not "spill" to disk -- pipelines are in-memory
- •Operators' mem usage need to fit within the memory limit
- •This is not the same as "all data needs to fit in memory"
	- Buffered data generally significantly smaller than total accessed data
	- Aggregations' mem usage proportional to number of groups
- Applies for each in-flight query (sum of total)
- •Minimum of 128GB of RAM is recommended for impala nodes

![](_page_23_Picture_10.jpeg)

## **Understanding Operators & Data Flow**

- Data is streamed directly between operators
- •A **producer** can only send data as fast as the **consumer** can ingest it
- •A "slow" operator may slow down the entire pipeline

Copyright © 2013 Cloudera Inc. All rights reserved.

![](_page_24_Figure_6.jpeg)

![](_page_24_Picture_7.jpeg)

## **How to use ANALYZE in the Hive shell**

- •Table Stats
	- analyze table *unpartitioned\_tab* compute statistics;
	- analyze table **partitioned\_tab** partition(**partition\_key**) compute statistics;
- Column Stats
	-
	- analyze table *unpartitioned\_tab* compute statistics for columns c1,c2,... • analyze table **partitioned\_tab** partition(partition\_key) compute statistics for columns  $c1, c2, ...$

Copyright © 2013 Cloudera Inc. All rights reserved.

![](_page_25_Picture_10.jpeg)

## **Query Execution Walkthrough**

### **select**

s state,  **i\_brand, count(\*) from store\_sales join store on (ss\_store\_sk = s\_store\_sk) join item on (ss\_item\_sk = i\_item\_sk) where ss\_list\_price between 100.0 and 200.0 and s\_state in ('CA', 'NY') and i\_brand = 'corpbrand #5' group by 1,2;**

![](_page_26_Picture_5.jpeg)

![](_page_26_Picture_7.jpeg)

cloudera® **Ask Bigger Questions** 

## **Logical Execution Plan**

![](_page_27_Figure_1.jpeg)

## **Query Execution Plan**

```
 5:AGGREGATE
      | output: COUNT(*) 
      | group by: s_state, i_brand 
 | 
   4:HASH JOIN
      | join op: INNER JOIN (BROADCAST) 
      | hash predicates: 
        | ss_item_sk = i_item_sk 
  | 
    |----7:EXCHANGE 
            | tuple ids: 2 
 | 
   2:HASH JOIN
      | join op: INNER JOIN (BROADCAST) 
      | hash predicates: 
        | ss_store_sk = s_store_sk 
 | 
    |----6:EXCHANGE 
            | tuple ids: 1 
 | 
   0:SCAN HDFS
      table=tpcds.store_sales #partitions=1823 size=311.56GB
```
 **predicates: ss\_list\_price >= 100.0, ss\_list\_price <= 200.0**

![](_page_28_Picture_5.jpeg)

## Impala Debug Web Pages

A great resource for debug information

![](_page_29_Picture_4.jpeg)

### **Version**

impalad version 1.1.1 RELEASE (build 83d5868f005966883a918a819a449f636a5b3d5f) Built on Fri, 23 Aug 2013 17:52:25 PST

### **Hardware Info**

```
Cpu Info:
 Model: Intel(R) Xeon(R) CPU
                               L5630 @ 2.13GHz
 Cores: 16
 L1 Cache: 32.00 KB
  L2 Cache: 256.00 KB
 L3 Cache: 12.00 MB
  Hardware Supports:
    ssse3
   sse4_1sse4_2popcnt
Mem Info: 94.47 GB
Disk Info:
 Num disks 15:
    sda (rotational=true)
    sdb (rotational=true)
    sdc (rotational=true)
    sde (rotational=true)
    sdf (rotational=true)
    sda (rotational=true)
```
![](_page_30_Picture_5.jpeg)

![](_page_31_Picture_0.jpeg)

### Queries

This page lists all registered queries, i.e., those that are not closed nor cancelled. 1 queries in flight

![](_page_31_Picture_27.jpeg)

![](_page_31_Picture_28.jpeg)

![](_page_31_Picture_5.jpeg)

### **Query Locations**

### Location

m0523.mtv.cloudera.com:22000

m0521.mtv.cloudera.com:22000

m0519.mtv.cloudera.com:22000

m0525.mtv.cloudera.com:22000

m0517.mtv.cloudera.com:22000

### **Finished Queries**

![](_page_32_Picture_27.jpeg)

![](_page_32_Picture_28.jpeg)

## What is the hardware doing?

Monitoring system resources

![](_page_33_Picture_2.jpeg)

collectl

← → ⊂ ሐ

### **Collectl** Latest Version: 3.6.9 October 18 2013

**Download Now** warning: I'm declaring sexpr and nvidia deprecated and will remove them from the kit in 2014

There are a number of times in which you find yourself needing performance data. These can include benchmarking, monitoring a system's general heath or trying to determine what your system was doing at some time in the past. Sometimes you just want to know what the system is doing right now. Depending on what you're doing, you often end up using different tools, each designed to for that specific situation.

Unlike most monitoring tools that either focus on a small set of statistics, format their output in only one way, run either interatively or as a daemon but not both, collectl tries to do it all. You can choose to monitor any of a broad set of subsystems which currently include buddyinfo, cpu, disk, inodes, infiniband, lustre, memory, network, nfs, processes, quadrics, slabs, sockets and tcp.

The following is an example taken while writing a large file and running the collectl command with no arguments. By default it shows cpu, network and disk stats in brief format. The key point of this format is all output appears on a single line making it much easier to spot spikes or other anomalies in the output:

[mjs@poker] collectl #<---------CPU--------><----------Disks----------><----------Network---------> #cpu sys inter ctxsw KBRead Reads KBWrit Writes netKBi pkt-in netKBo pkt-out 37 37 382 188 27144 254 45 68  $\mathbf{0}$  $\mathbf{0}$ 3 21 20 31280  $\mathbf 0$ 1 25 25 366 180  $\overline{4}$ 296  $\mathbf 0$ 25 25 368 183  $^{\circ}$  $\mathbf{0}$ 31720 275 2 20  $\mathbf 0$ 1

In this example, taken while writing to an NFS mounted filesystem, collectl displays interrupts, memory usage and nfs activity with timestamps. Keep in mind that you can mix and match any data and in the case of brief format you simply need to have a window wide enough to accommodate your output.

[mjs@poker] collectl -sjmf -oT

Cpu0 Cpu1 Cpu2 Cpu3 Free Buff Cach Inac Slab Map Reads Writes Meta Comm #Time  $08:36:52$  1001 66 0 0 2G 201M 609M 363M 219M 106M  $\mathbf{0}$  $\mathbf 0$ 5  $\Omega$ 2G 201M 1G 918M 252M 106M  $08:36:53$ 999 1657  $0\qquad 0$  $0 12622$  $\mathbf{0}$ 2 08:36:54 1001 7488 0 0 1G 201M 1G 1G 286M 106M  $0\quad 20147$  $\mathbf{0}$ 2

You can also display the same information in verbose format, in which case you get a single line for each type of data at the expense of more screen real estate, as can be seen in this example of network data during NFS writes. Note how you can actually see the network traffic stall while waiting for the server to physically write the data.

```
[mjs@poker] collectl -sn --verbose -oT
# NETWORK SUMMARY (/sec)
             KBIn PktIn SizeIn MultI
                                                 CmpI ErrIn KBOut PktOut SizeO
             3255 41000
                                                              0 112015 78837 1454
|08:46:3581
                                            \mathbf{0}08:46:36
                 \mathbf{0}9
                                  70
                                            0
                                                              \Omega29
                                                                              25
                                                                                  1174
                                                     \mathbf{0}\overline{2}70
                                            \mathbf 0\mathbf{0}2
                                                                                    134
|08:46:37\mathbf{0}\mathbf 0\mathbf 0
```
### sourceforg

Home | Architecture | Features | Documentation | Releases | FAQ | Support | News | Acknowledgements

CmpO ErrOut  $\mathbf{0}$ 0  $\mathbf{0}$  $\mathbf 0$  $\mathbf{0}$  $\overline{\mathbf{0}}$ 

![](_page_34_Picture_17.jpeg)

← → ⊂ ሐ

### **Collectl Utilities Latest Version: 4.7.1, March 20, 2013**

### NEWICOlgui will be removed from kit in 2014 - you should use colmux! NEWIThe version numbering has now changed so collecti-utils, colplot and colmux are all the same

The focus of collectl has always been efficient performance data collection and its display on a single machine. This set of utilities have been developed to enhace the use of collectl in 2 dimensions:

- graphics
- multi-system support

### Graphics

Colplot is a web-based plotting utility that uses gnuplot to generate plots against collectl-generated files that have been generated in plot format. The sample plot on the collectl home page was generated with colplot.

There are over 70 standard plots and a definition language that allows you to define your own if none of the existing ones meet your needs. If there are files for more than one system, colplot will generate separate plots for each system. Colplot also has an option that allows it to periodically redisplay the plots, which means if the files you point it to are being updated in real-time, colplot can show a dynamic plot. It can also save plots as invidual png files, as pdf files if ghostscript is installed or even email them to you. There is also a command line interface that will run on an X-enabled terminal.

Colgui is a utility whose focus is to display reasonably dense real-time graphics for one or more systems by starting collectl and directing it to send its output back to itself. Colgui requires perl-tk to build the graphics, which unfortunately is not the most efficient way to do this and so I'm officially declaring it end-of-life and will be removing it from the kit some time after 2014. While it seems to work reasonably well for less than 10 or 20 systems and could actually be a good starting point for someone who might like to build their own implementation, I personally haven't used it in years, especially after writing colmux. In fact, if you want to try building your own implementation colmux is a much better starting point and if you ask, I'll be happy to help get you started.

I've tried real hard to keep the quality of collectl and the utilities up to the highest quality by eating my own dog food and use collectl, colmux and colplot literally every day to see what's happening with all the servers in HP's Public Cloud. I just don't find colgui all that useful anymore and fear my lack of use will lead to longer term problems and really don't want to spend any time trying to support it. Since the main bulk of its code is actually shared with colplot, there's a good chance it will continue to work just fine, but as I said try colmux and I think you'll find it much more useful.

### **Multi-system Support**

As already described above, both colplot and colgui support multiple systems and for looking at many types of data, particularly of a historical nature, colplot is really the only way to go. However, there are times when you want to look at what's going on (or went on in the past) on your cluster and want to see real numbers.

How many times is top the very first utility you run to see what's happening on your system? Colmux can do just that for an entire cluster of systems, supporing the ability to run virtually any collectl command in a top-like fashion, complete with sorting by any column. Sometimes you may be only interested in looking at one or two types of data as a single row of numbers, watching for changes in behaviors between lines. Colmux supports this form of output as well.

Like colgui, this utility starts collectl running on a number of systems and directs them to send their output back but rather than display graphics it can either sort the results by a column of your choice, displaying only as many lines as will fit in your terminal window OR display columns of text for that small number of user-specifiied data elements. By displaying this data in these two compact forms it makes it very easy to see a high-level view of what all systems in your cluster are doing and if any misbehave they're very easy to identify.

**SOUrCeforge** 

**Download Now** 

updated Feb 22, 2011

![](_page_35_Picture_21.jpeg)

### **Introduction**

Have you ever seen an nfs server getting beaten up but didn't know which of the many hundreds of clients were doing the beating? Or have you wondered if an application was leaking memory when it ran but there was no easy way to observe all the memory on all the nodes at the same time? Or how about whether or not a few disks in a large farm had slow access times and so were slowing down all the disks? It has always been easy to observe all of these types of behaviors with collectl one node at a time, or even plot the data after the fact with colplot. But observing cluster-wide activity in real-time has never been that easy, until now.

As its name implies, colmux is a collectl multiplexor, which allows one to collect data from multiple systems and treat it as a single data stream, essentially extending collectl's functionality to a set of hosts rather than a single one. Colmux has been tested on clusters of over 1000 nodes but one should also take note that this will put a heavier load on the system on which colmux is running.

Colmux runs in 2 distinct modes: Real-Time and Playback. In real-time mode, colmux actually communicates with instances of collectl running on remote systems which in turn are collecting real-time performance metrics. In playback mode colmux also communicates with a remote copy of collectl but in this case collectl is playing back a data file collected some time in the past.

Colmux can also provide its output in 2 distinct formats: single-line and multi-line. In single-line format colmux reports the multiplexed data from all systems on a single line by allowing the user to choose a small number of variables to display, based on both the display width and the number of systems. While it is possibly to handle more than a couple of dozen systems, (see the example at the bottom of this page), one rarely does so because of the screen width or their ability to read 1-point font. However it is also possible to redirect the output to a file for off-line viewing, via a text editor or a spreadsheet.

Colmux has been extensively tested on versions of collectl from V3.3.6 forward and there have been some additional enhancements made to V3.5.0, which is the recommended minimal version. You should first make sure all the systems of interest have the latest versions of collectl installed or at least those at V3.3.6 or newer.

Colmux also provides the ability for dynamic interaction with the keyboard arrow keys if the optional perl module Term::ReadKey has been installed. To see if this is the case and that colmux can find it run with -v and you should see the following:

```
colmux -v
colmux: 3.0 (Term::ReadKey: V2.30)
```
Colmux requires passwordless ssh between it and all hosts it is monitoring

### Using colmux

Although colmux does not have any required switches, -command is one of the two most important as you use it to tell collectl what switches to use when running. Colmux will then take care of multiplexing the command out to multiple instances of collectl either running them in real-time or playback mode. The other key switch, also not required but typically used, is address because it identifies the remote system(s) on which to run colmux. The default addess is that of the host colmux is running on.

The inclusion of a playback filename in the collectl command instructs colmux to run in playback mode and the use of colmux's -cols switch tells it to produce output in single-line format. By using various combinations of these switches you can get colmux to run in any 4 distinct modes as shown in the following table:

![](_page_36_Picture_104.jpeg)

Let's discuss these 4 options separately to give a better feel for what they actually mean and when you might use them. Note that the 2 operational modes have nothing to do with the way the data is displayed and the 2 formats have nothing to do with the way the data is collected - in other words a complete separation between form and function.

### **Real-Time Mode**

Colmux

 $\leftarrow$   $\rightarrow$   $\leftarrow$ 

![](_page_36_Picture_19.jpeg)

### Restriction

![](_page_36_Picture_22.jpeg)

![](_page_37_Picture_11.jpeg)

## Using collectl + colmux (text files)

![](_page_37_Figure_1.jpeg)

![](_page_37_Picture_56.jpeg)

I/O maxed out at 1GB/s per node

![](_page_37_Picture_9.jpeg)

**Returned 100 row(s) in 283.22s** 

![](_page_38_Picture_8.jpeg)

![](_page_38_Picture_62.jpeg)

Less than  $1/3$  the I/O thanks to Parquet format

![](_page_38_Picture_6.jpeg)

## Using collectl + colmux (parquet format)

![](_page_38_Figure_1.jpeg)

## Quick Review

Impala performance checklist

![](_page_39_Picture_2.jpeg)

## **Impala Performance Checklist**

- Choose appropriate data types
- Leverage partition pruning
- Adopt Parquet format
- •Gather table & column stats
- Order JOINS optimally
- Validate JOIN type
- Monitor hardware resources

## Automatic in v1.2.1

![](_page_40_Picture_12.jpeg)

![](_page_41_Picture_11.jpeg)

## **Test drive Impala**

- •Impala Community:
	- Download: http://cloudera.com/impala
	- •Github: https://github.com/cloudera/impala
	- User group: impala-user on groups.cloudera.org

![](_page_41_Picture_8.jpeg)

![](_page_41_Picture_9.jpeg)

![](_page_42_Picture_0.jpeg)

![](_page_42_Picture_1.jpeg)

### cloudera's Home

![](_page_42_Picture_3.jpeg)

![](_page_42_Picture_4.jpeg)

![](_page_42_Picture_12.jpeg)

## SELECT questions FROM audience;

Thank you.

![](_page_43_Picture_2.jpeg)

![](_page_44_Picture_0.jpeg)

# cloudera<sup>®</sup>